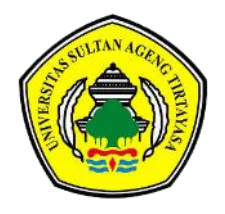

**TEKNIKA: JURNAL SAINS DAN TEKNOLOGI**

Homepage jurnal[: http://jurnal.untirta.ac.id/index.php/ju-tek/](http://jurnal.untirta.ac.id/index.php/ju-tek/)

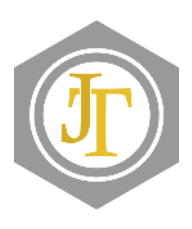

# **Rancang bangun aplikasi** *monitoring* **kegiatan kuliah kerja mahasiswa berbasis Android di Universitas Banten Jaya**

# *Nur Hidayanti* **a,1** *, Widyawati Widyawati* **<sup>a</sup>** *, Rizki Fatullah* **<sup>a</sup>** *, Budiono Budiono* **<sup>a</sup>**

**<sup>a</sup>***Program Studi Teknik Informatika, Fakultas Ilmu Komputer, Universitas Banten Jaya, JL. Ciwaru II no. 73 Banten, 42117, Indonesia* **<sup>1</sup>***E-mail: [nurhidayanti@unbaja.ac.id](mailto:nurhidayanti@unbaja.ac.id)*

# INFO ARTIKEL

*Riwayat artikel:*  Diajukan pada 28 Juli 2020 Direvisi pada 23 Agustus 2020 Disetujui pada 10 Oktober 2020 Tersedia daring pada 15 November 2020

*Kata kunci:* IDE, KKM, pelayanan, sistem informasi, UML.

*Keywords:* IDE, student work lectures, services, information systems, UML.

# A B S T R A K

Kuliah kerja mahasiswa (KKM) merupakan salah satu mata kuliah wajib di Universitas Banten Jaya. Pelaksanaan KKM masih terdapat kekurangan pada *monitoring* kegiatan mahasiswa baik itu kegiatan harian, progress *project* kelompok, hingga presensi peserta KKM. Kekurangan tersebut dapat diatasi oleh adanya sistem informasi yang menghimpun semua data dengan baik. Tujuan dari penelitian ini adalah menghasilkan sistem informasi yang berguna dalam menangani proses kelancaran kegiatan KKM. Populasi dari penelitian ini adalah mahasiswa Universitas Banten Jaya dan sampelnya adalah mahasiswa yang mengambil mata kuliah tersebut. Metode *waterfall* digunakan dalam penelitian ini karena metode ini memiliki urutan dari satu tahap ke tahap berikutnya supaya tidak terlewatkan atau meminimalisir kesalahan dan mudah dipahami oleh mahasiswa. Pemodelan sistem secara visual pada penelitian ini menggunakan *unified modeling language* (UML). Aplikasi berbasis Android yang dihasilkan menggunakan bahasa pemrograman Java dan dibuat menggunakan Android Studio *integrated development environment* (IDE) dan *real-time database firebase*. Hasil penelitian ini adalah aplikasi berbasis Android yang membantu pelaksanaan KKM di Universitas Banten Jaya menjadi lebih sistematis dan efisien.

# A B S T R A C T

Student community service (kuliah kerja mahasiswa (KKM)) is one of the compulsory courses at University of Banten Jaya. The implementation of KKM still lacks in monitoring student activities both daily activities, group project progress, to the presence of KKM. These deficiencies can be overcome by the existence of an information system that collects all data properly. The purpose of this research is to produce an information system that is useful in handling the smooth process of KKM. The population of this study was students of the University of Banten Jaya and the sample was students who take the course. The waterfall method is used in this study because this method has a sequence from one stage to the next so as not to be missed or to minimize errors and easily understood by students. Visual system modeling in this study uses a unified modeling language (UML). Android-based applications are produced using the Java programming language and are made using the Android Studio integrated development environment (IDE) and the firebase real-time database. The result of this research is an Android-based application that helps the implementation of KKM at Banten Jaya University to be more systematic and efficient.

Tersedia pada: http://dx.doi.org/10.36055/tjst.v16i2.8680*.*

# **1. Pendahuluan**

Salah satu mata kuliah yang wajib diambil oleh mahasiswa S1 Universitas banten Jaya adalah kuliah kerja mahasiwa (KKM). Mata kuliah tersebut bertujuan untuk menumbuhkan kepekaan sosial mahasiswa terhadap masalah-masalah yang ada di masyarakat dan juga mendorong mahasiswa sebagai agen perubahan yang solutif, membumi, dan inovatif. Pelaksanaan KKM masih terdapat kekurangan pada *monitoring* kegiatan mahasiswa baik itu kegiatan harian, progress *project* kelompok, hingga presensi peserta KKM. Kekurangan tersebut dapat diatasi oleh adanya sistem informasi yang menghimpun semua data dengan baik. Salah satu alternatifnya adalah pembuatan aplikasi *monitoring* berbasis Android. Alternatif tersebut diambil karena hampir semua mahasiswa memiliki *smartphone* berbasis Android dan dapat memberikan data secara *real-time*. KKM juga salah satu penilaian kelulusan mahasiswa sebelum mereka

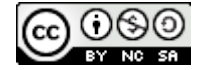

menyelesaikan perkuliahan dan membuat tugas akhir. Dengan *smartphone,* pengguna dapat melakukan *monitoring* dimana saja dan kapan saja, baik itu data formal maupun informal. Teknologi penggunaan *smartphone* merupakan langkah yang diambil untuk memudahkan pelaksanaan KKM.

*Monitoring* pelaksanaan KKM di Universitas Banten Jaya masih dilaksanakan secara konvensional, yaitu dengan cara melakukan *monitoring* langsung yang dilakukan oleh pembimbing melalui ketua kelompok KKM melalui telepon dan *whatsapp* group kelompok KKM, kemudian ketua kelompok KKM selanjutnya melakukan *monitoring* secara langsung kepada setiap anggota kelompok KKM dalam melakukan kegiatan program KKM yang dilaksanakan. Adapun cara lain yang dilakukan oleh pembimbing KKM (dosen pembimbing) melakukan kunjungan *monitoring* ke lokasi pelaksanaan KKM secara langsung. Hal ini bertujuan agar pelaksanaan program KKM dapat berjalan sesuai dengan rencana kerja yang telah direncanakan pada rapat program kerja KKM tersebut. Hal tersebut dinilai tidak cukup efektif dikarenakan untuk menyusun waktu jadwal pelaksanaan kunjungan dosen pembimbing KKM ke lokasi pelaksanaan program kerja KKM dirasa sulit dalam menentukan waktu yang tepat dan sesuai. Hal ini dikarenakan dosen pembimbing memiliki kewajiban lainnya yang harus dilakukan. Terkadang waktu yang kosong disiapkan untuk melakukan kunjungan, namun pelaksanaan program kerja sulit dilakukan pada waktu yang diinginkan. Oleh karena itu perlu suatu rancangan aplikasi yang dapat membantu proses *monitoring* bimbingan KKM di Universitas Banten Jaya secara *real-time*, efektif dan efisien.

Adapun rancangan yang dikembangkan adalah aplikasi dengan menggunakan rancangan Android. Berdasarkan [\[1\],](#page-11-0) hasil survei kepemilikan *smartphone* di Indonesia yang dilakukan oleh Pew Research Center, Indonesia merupakaan peringkat ke-24 dari 27 negara. Untuk kelompok negara berkembang, Indonesia berada di peringkat ke-enam, di bawah Afrika Selatan, Brasil, Filipina, Meksiko, dan Tunisia. Pertumbuhan penggunaan *smartphone* berdasarkan hasil survei menyatakan bahwa pemakai muda (18-34 tahun) meningkat dari 39% menjadi 66% dari tahun 2015-2018, sedangkan pemakai *smartphone* usia diatas 50 tahun adalah naik dari 2% menjadi 13% pada tahun 2018 [\[1\].](#page-11-0) Hal tersebut yang menjadi alasan bagi peneliti untuk melakukan rancang bangun aplikasi *monitoring* kegiatan kuliah kerja mahasiswa berbasis Android di Universitas Banten Jaya.

Rancangan aplikasi berbasis Android diharapkan dapat melakukan proses bimbingan dan *monitoring* setiap kegiatan program kerja KKM secara *real time* tanpa perlu mendatangi lokasi KKM secara langsung dan juga diharapkan dapat memperlancar proses bimbingan serta pelaksanaan dari setiap program kerja (bukan untuk menggantikan kegiatan monev KKM yang dilakukan pembimbing). Rancangan aplikasi ini dibuat dengan tujuan lainnya yaitu untuk memudahkan dalam proses pelaporan setiap program kerja yang telah ditetapkan (proses pengarsipan) seperti presensi pelaksanaan, tanggal pelaksanaan, target acara, lokasi acara, tujuan pelaksanaan program kerja, tema, foto kegiatan dan laporan lainnya yang berkaitan dengan pelaksanaan kegiatan. Oleh karena itu penggunaan Android dalam perancangan sistem *monitoring* KKM di Universitas Banten Jaya tepat untuk digunakan.

Adapun penelitian serupa pernah dilakukan oleh beberapa penelitian sebelumnya diantaranya dilakukan pada [\[2\]](#page-11-1) dengan melakukan rancangan aplikasi Android untuk sistem informasi absen dengan menggunakan teknologi *near filed communication* (NFC) dimana dapat digunakan untuk mendata kehadiran mahasiswa dan mengirim notifikasi kepada orang tua mengenai kehadiran anaknya di lokasi KKN. Adapun penelitian lainnya dilakukan pada [\[3\],](#page-11-2) dimana aplikasi dibangun dengan menggunakan *platform* Android yang dihubungkan dengan Android Studio dan dihubungkan dengan Google Map, kemudian sistem diimplementasikan dengan Script Java pada aplikasi Android, sehingga aplikasi diharapkan memberikan informasi lokasi-lokasi strategis dan objek penelitian. Penelitian berikutnya yang telah dilakukan yaitu pada [\[4\],](#page-11-3) dimana berhasil membuat sebuah aplikasi berbasis Android yang dapat digunakan untuk membantu dan mempermudah mendapatkan informasi mengenai jadwal KKN, pendaftaran KKN, lokasi dan peta, informasi mengenai DPL dan juga mengenai pelaporan KKN itu sendiri. Lain halnya dengan penelitian mengenai sistem kehadiran KKN menggunakan layanan berbasis Android yang dapat diakses secara *real-time* dan memfasilitasi proses pemantauan KKN dengan menu pemilihan lokasi saat mahasiswa melakukan presensi dengan mengunggah foto kehadiran, kehadiran bisa diperiksa selama berjam-jam oleh dosen, pelaporan yang mendukung penilaian oleh DPL dan sistem dibangun dalam radius yang ditentukan menggunakan pengujian DMS TEST dan *Phytagoras* [\[5\].](#page-11-4) Dari beberapa penelitian sebelumnya, mendorong peneliti untuk melakukan penelitian yang belum pernah dilakukan di Universitas Banten Jaya dalam melakukan *monitoring* KKM.

*Monitoring* merupakan proses pengumpulan dan analisis informasi berdasarkan indikator yang ditetapkan secara sistematis dan kontinu tentang kegiatan atau program sehingga dapat dilakukan tindakan koreksi untuk penyempurna program atau kegiatan selanjutnya [\[6\].](#page-11-5) *Monitoring* akan memberikan informasi tentang status dan kecenderungan bahwa pengukuran dan evaluasi yang diselesaikan berulang dari waktu ke waktu. Pemantauan umumnya dilakukan untuk hal tertentu yaitu untuk memeriksa terhadap proses berikut objek atau untuk mengevaluasi kondisi atau kemajuan untuk hasil management atas efek tindakan dari beberapa jenis, antara lain tindakan untuk mempertahankan management yang sedang berjala[n \[7\].](#page-11-6) Aplikasi yang digunakan untuk melakukan monitor ini berbasis Android, yang sengaja dibuat untuk memudahkan universitas dalam mengkoordinasikan antara fakultas dengan pihak LP3M (Lembaga Penelitian Pengembangan dan Pengabdian kepada Masyarakat) selaku penyelenggara KKM. Android adalah sebuah sistem operasi perangkat *mobile* berbasis Linux yang mencakup sistem operasi, *middleware* dan aplikasi. Android menyediakan *platform* terbuka bagi para pengembang untuk menciptakan aplikasi mereka [\[8\].](#page-11-7) Namun di era pandemic ini, praktek di lapangan sangatlah ketat dengan berbagai aturan. Maka dari itu terdapat penelitian mengenai pencegahan penularan Covid-19 berbasis aplikasi Android sebagai implementasi kegiatan KKN dengan hasil bahwa aplikasi tersebut dapat mendiagnosa penyakit Covid-19 dapat diimplementasikan dan membantu masyarakat dalam melakukan diagnosa mandiri di rumah, mendapatkan informasi pengetahuan covid-19, meningkatkan kepedulian warga [\[9\].](#page-11-8) Dengan menggunakan aplikasi Android ini, admin bisa melakukan monitor kepada dosen pembimbing lapangan (DPL) dan mahasiswa.

Tidak hanya untuk kegiatan kuliah mahasiswa saja, Android pun dapat digunakan untuk beberapa hal lain, misalnya pada pembangunan aplikasi *child tracker* berbasis *assisted-global positioning system* (A-GPS) dengan *platform* Android dengan hasil bahwa pada platform ini orang tua dapat mengetahui keberadaan anaknya secara jarak jauh, dan dengan fitur SOS yang digunakan sehingga orang tua dapat dengan cepat menghubungi anaknya [\[10\].](#page-11-9) Lain halnya dengan rancang bangun aplikasi berbasis Android di instansi pemerintahan, yang mana aplikasi tersebut dapat memberikan informasi mengenai kegiatan yang dilakukan instansi, menginformasikan pelaporan yang dibuat, absen kehadiran dan dapat melakukan proses disposisi kegiata[n \[11\].](#page-11-10) Terdapat pula penelitian pada rancang bangun aplikasi *monitoring* ibadah umat islam untuk sekolah dasar berbasis Android dengan hasil bahwa aplikasi ini bisa memantau kedisiplinan siswa berdasarkan grafik siswa yang dilihat dari hari ke hari bagaimana kemajuan ibadah siswa tersebut secara *mobile* [\[12\].](#page-11-11) 

Tujuan dari penelitian ini adalah merancang dan membangun sistem informasi yang dapat digunakan oleh mahasiswa Universitas Banten Jaya yang berbasis Android. Dengan dibuatnya aplikasi berupa Android ini diharapkan dapat membantu mahasiswa dalam pendaftaran KKM dan juga dapat membantu pihak universitas dalam mengkoordinasi panitia, dosen pembimbing dan mahasiswa dalam menjalankan kegiatan KKM. Dalam proses pembuatan aplikasi ini terdiri dari *use case diagram, activity diagram, class diagram,* dan *sequence diagram.* Penelitian ini menggunakan metode *waterfall* karena metode ini mudah diterapkan dalam melakukan proses deventalisasi atau proses kontroling dalam perencanaan sistem, karena tahapan dalam menyelesaikannya *step by step*, dengan ini dapat terkontrol dari *step* satu sampai *step* akhir dan juga meminimalisir kesalahan dalam perancangan sistem. *Platform* yang digunakan adalah Android dan bahasa pemrograman yang digunakan adalah Java, karena Java lebih mudah dipahami dibandingkan dengan Kotlin.

#### **2. Metodologi Penelitian**

#### *2.1. Metode Waterfall*

Metode perancangan aplikasi yang digunakan pada penelitian ini adalah *waterfall*. Metode *waterfall* adalah suatu proses pengembangan perangkat lunak berurutan, dimana kemajuan teknologi dipandang sebagai terus mengalir ke bawah (seperti air terjun) melewati fase-fase perencanaan, pemodelan, implementasi (konstruksi), dan pengujia[n \[13\].](#page-11-12) Pada tahap ini peneliti menggunakan analisis kebutuhan dalam bentuk desain yakni UML (*unified modeling language*) yang digunakan untuk pemodelan perangkat lunak agar lebih mudah diimplementasikan ke dalam sistem. Kemudian untuk perancangan *data base*, peneliti menggunakan *real-time fire base*. Gambaran untuk membuat desain *interface* menggunakan *wire frame.* Kode program yang digunakan yakni *source code java*, dan pada pengujian program menggunakan metode *black box*. Pemilihan metode *waterfall* ini dikarenakan metode ini sangat mudah untuk dipelajari dan dipahami oleh mahasiswa. Metode ini sangat berurutan dari satu tahap ke tahap berikutnya secara rinci dan meminimalisir kesalahan dalam proses pembuatan sistem.

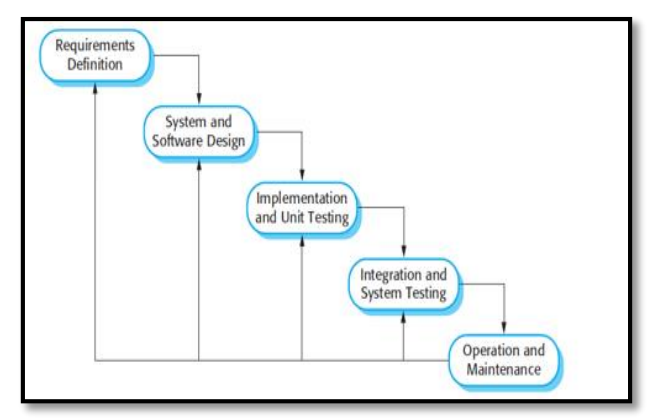

**Gambar 1. Metode** *waterfall.*

Adapun penjelasan metode *waterfall* pada Gambar 1 adalah sebagai berikut:

1. *Requirement* (analisis kebutuhan)

Dalam tahapan *requirement* dilakukan tahapan observasi untuk menemukan letak permasalahan yang ada pada sistem yang berjalan, kebutuhan sistem dan solusi untuk mengatasi permasalahan yang ada pada sistem yang berjalan. Salah satu tahapannya adalah dengan melakukan wawancara dengan bagian Lembaga Pengembangan Penelitian dan Pengabdian pada Masyarakat (LP3M). Pada tahap observasi, peneliti mendapat informasi mengenai alur dari sistem yang berjalan dan hal-hal yang dibutuhkan oleh untuk membangun sistem *monitoring* kegiatan KKM.

2. *Design of system* (desain sistem)

Pada tahap desain sistem dilakukan adaptasi hasil dari analisis kebutuhan dalam bentuk desain, diantaranya yaitu UML yang digunakan untuk pemodelan perangkat lunak agar lebih mudah diimplementasikan ke dalam sistem. Kemudian untuk perancangan *data base* peneliti menggunakan *real-time fire base*. Sedangkan untuk memberi gambaran, peneliti membuat desain *interface* menggunakan *wire frame*.

- 3. *Coding and testin*g (penulisan kode program (*implementation*)) Setelah melalui tahap analisis dan desain selanjutnya masuk ke dalam tahap pembuatan kode program yaitu mengimplementasikan rancangan program dalam bentuk desain ke dalam *source code java*, sehingga semua fungsi dapat dijalankan oleh pengguna.
- 4. Penerapan atau pengujian program (*integration and testing*) Pada tahap ini dilakukan pengujian terhadap sistem yang bertujuan untuk mengevaluasi atribut-atribut atau fungsionalitas sebuah sistem apakah sesuai dengan kebutuhan yang diinginkan. Metode yang digunakan dalam pengujian yaitu *black box*.
- 5. Pemeliharaan (*operation and maintenance*) Tahap terakhir pada model ini yaitu pendukung dan pemeliharaan melakukan pemeliharaan secara berkala yang dimulai dari mencadangkan *data base*, perubahan struktur *hardware* dan update fitur pada sistem.

## *2.2. Analisis Sistem Berjalan*

Masalah yang sering terjadi pada proses pelaksanaan kuliah kerja mahasiswa (KKM) di Universitas Banten Jaya yaitu pada peserta KKM maupun dosen pembimbing lapangan (DPL), dimana kurangnya mendapat informasi KKM baik itu peserta kurang mendapat informasi mengenai kunjungan, maupun informasi lainnya yang berkaitan mengenai KKM, sedangkan DPL kurangnya mengetahui perkembangan dan keberhasilan *project* kelompok, catatan kegiatan peserta KKM sehari-hari dan absen peserta KKM. Untuk mengatasi masalah tersebut peneliti membangun sebuah aplikasi rancang bangun aplikasi *monitoring* kegiatan kuliah kerja mahasiswa di Universitas Banten Jaya. Dari analisis yang telah dilakukan terhadap kegiatan kuliah kerja mahasiswa yang akan berjalan dikemudian hari, maka perancangan sistem ini dengan memanfaatkan teknologi aplikasi *mobile* yang dilakukan diharapkan dapat mengatasi berbagai masalah dan kendala yang ada pada sistem yang berjalan saat ini.

# *2.3. Use Case Diagram Sistem Berjalan*

*Use case diagram* merupakan model diagram UML yang digunakan untuk menggambarkan *requirement* fungsional yang diharapkan dari sebuah sistem. *Use case diagram* adalah diagram *use case* yang digunakan untuk menggambarkan secara ringkas siapa yang menggunakan sistem dan apa saja yang dilakukannya [\[14\].](#page-11-13) Berikut *use case* diagram pada aplikasi Android yang digunakan pada penelitian ini.

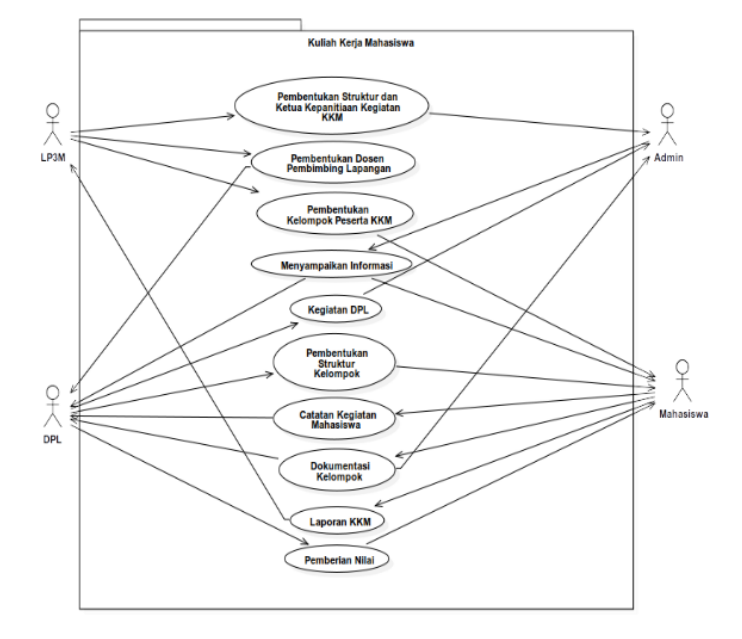

**Gambar 2.** *Use case* **diagram sistem berjalan.**

Adapun penjabaran *use case* diagram sistem berjalan pada Gambar 2 dijelaskan pada Tabel 1.

## **Tabel 1. Deskripsi** *use case***.**

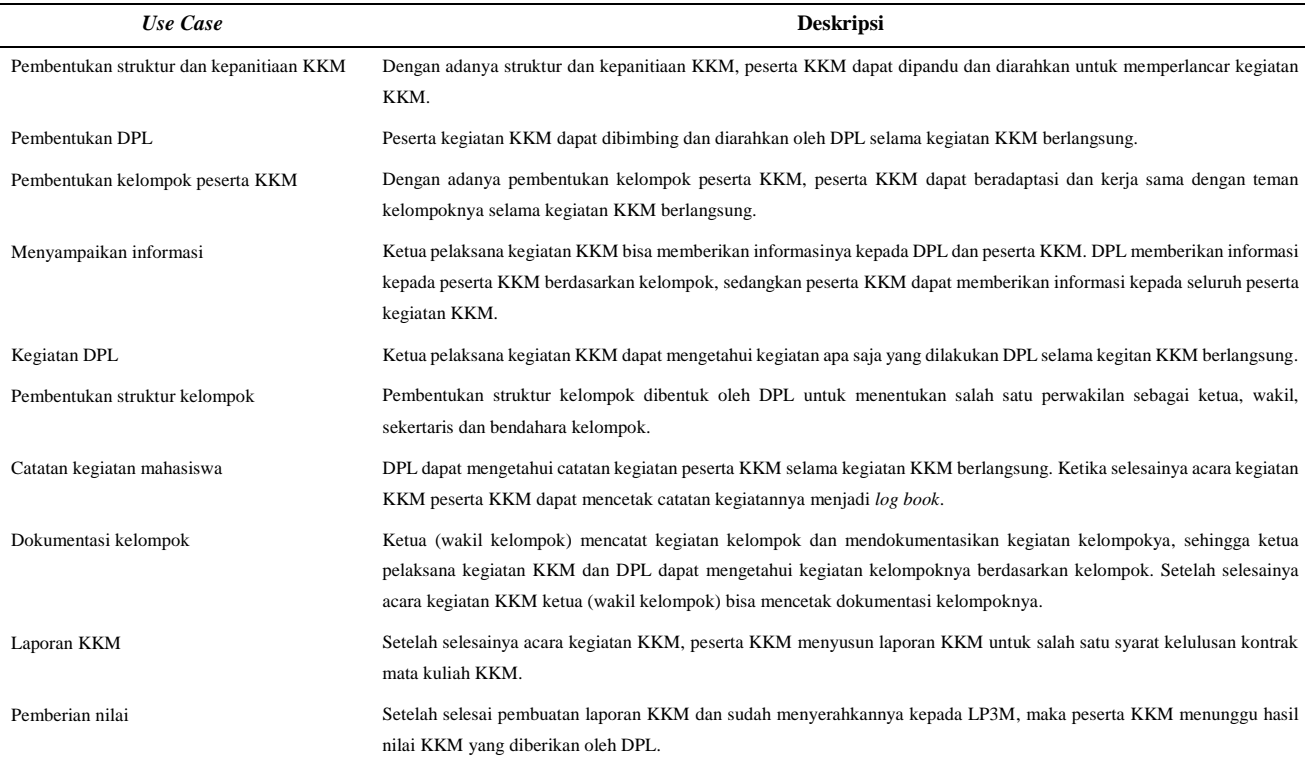

#### *2.4. Activity Diagram Sistem Berjalan*

*Activity diagram* merupakan gambaran alir aktifitas dalam aplikasi, dengan menjelaskan proses masing-masing alir berawal, keputusan yang mungkin terjadi dan proses aplikasi berakhi[r \[15\].](#page-11-14) *Activity diagram* sistem berjalan pada penelitian ini disajikan pada Gambar 3.

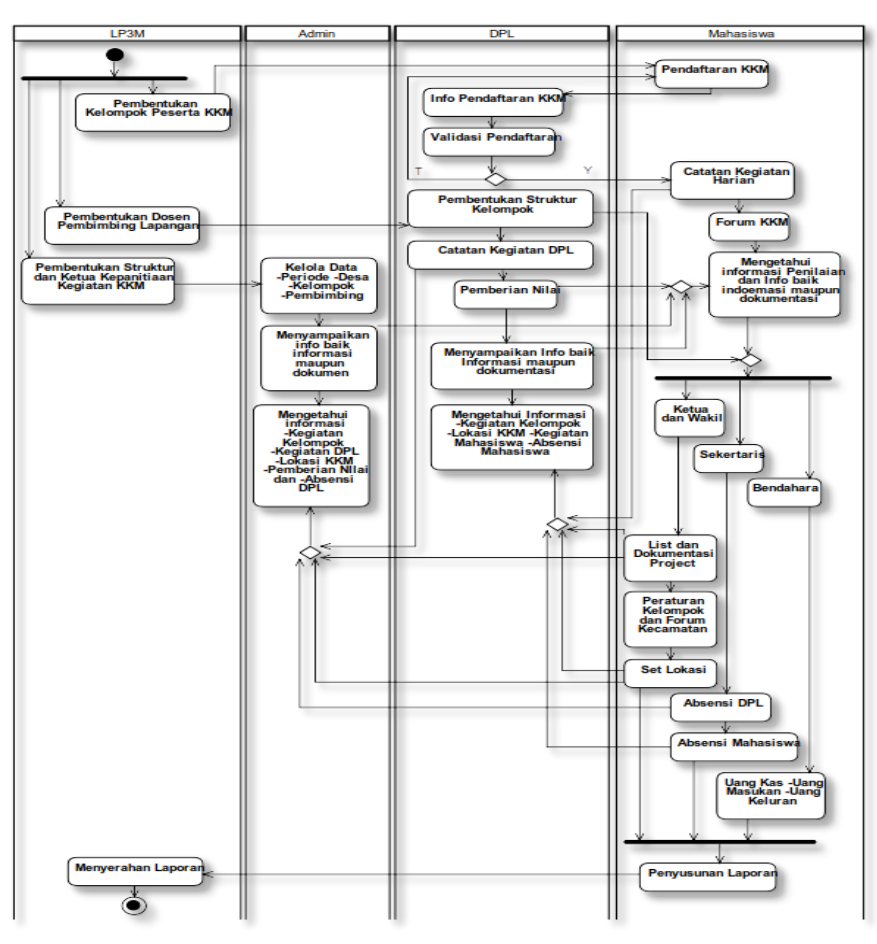

**Gambar 3.** *Activity diagram* **sistem berjalan.**

# *2.5. Sequence Diagram*

Suatu *sequence diagram* adalah suatu diagram interaksi yang menekankan pada pengaturan waktu dari pesan-pesa[n \[16\].](#page-11-15) *Sequece diagram* pada penelitian ini terdapat 4 interaksi yaitu LP3M, Admin, DPL dan mahasiswa KKM, dimana interaksi tersebut diilustrasikan pada Gambar 4.

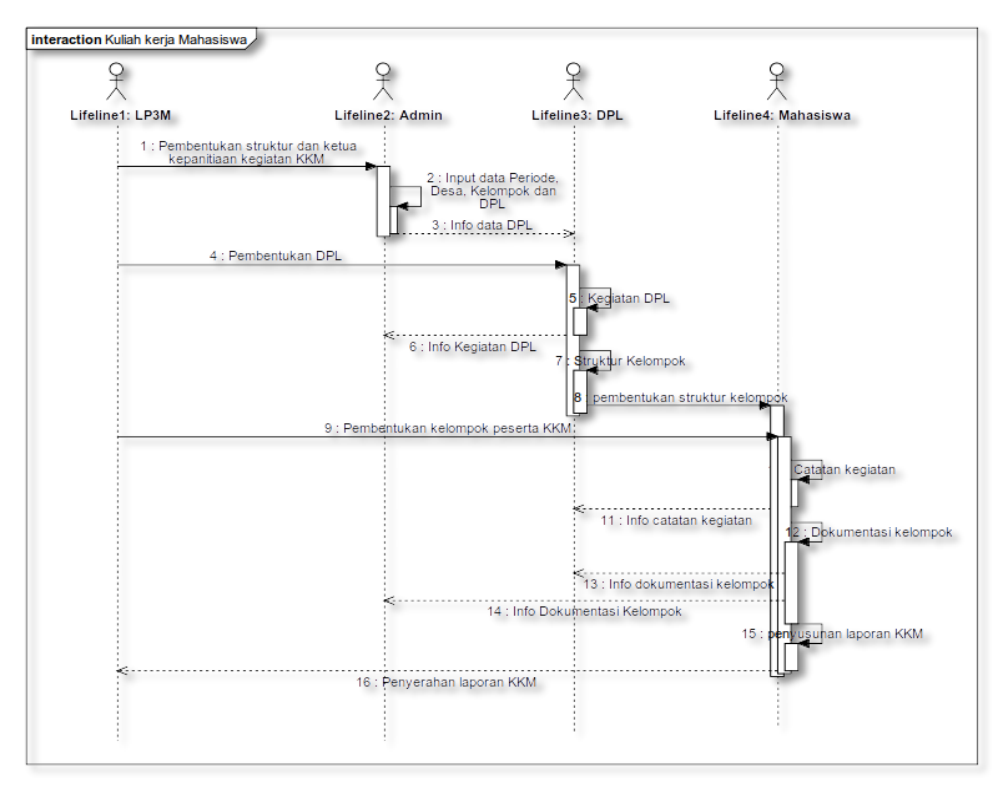

**Gambar 4.** *Sequence diagram.*

#### *2.6. Rancangan Prototype Aplikasi*

Adapun rancangan prototype aplikasi sistem pada penelitian ini terdapat 3 struktur tampilan yaitu sebagai berikut:

- 1. Struktur tampilan admin.
- Struktur tampilan admin ketika melakukan *login* terdapat tampilan menu *home*, menu utama, galeri, *communicate*, *information* dan *logout*. Adapun penjabarannya disajikan pada Gambar 5.

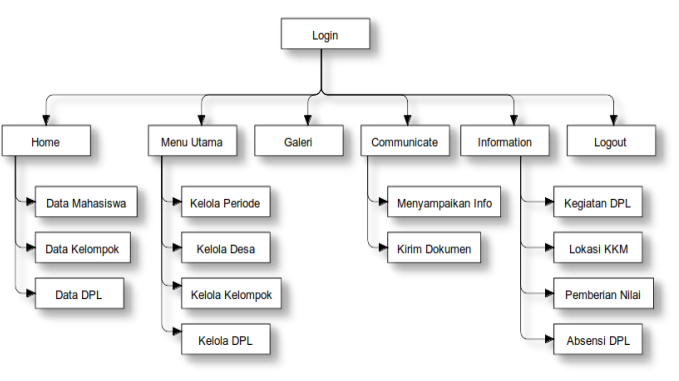

**Gambar 5. Struktur tampilan admin.**

#### 2. Struktur tampilan DPL

Struktur tampilan untuk DPL ketika melakukan *login* terdapat tampilan menu awal yang sama dengan tampilan menu pada admin, yaitu berupa *home*, menu utama, galeri, *communicate*, *information* dan *logout*, namun memiliki sub menu yang berbeda. Adapun penjabaran pada struktur tampilan pada DPL disajikan pada Gambar 6.

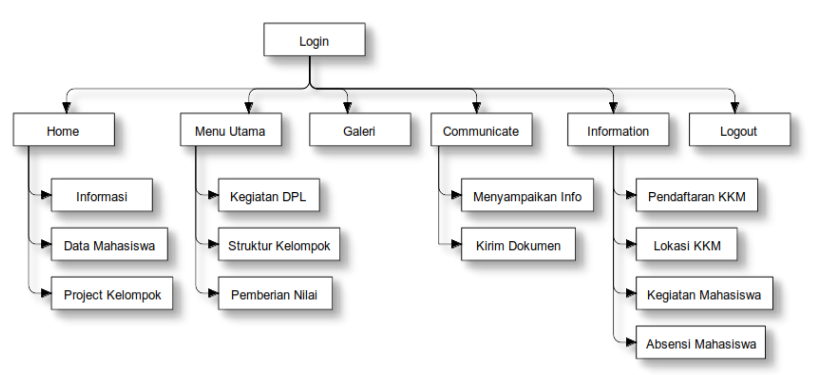

**Gambar 6. Struktur tampilan DPL.**

3. Struktur tampilan mahasiswa

Struktur tampilan mahasiswa KKM ketika melakukan *login* terdapat tampilan menu awal yang mirip dengan tampilan menu pada admin dan DPL, yaitu berupa *home*, menu utama, galeri, *communicate*, *information* dan *logout*, namun terdapat tambahan menu awal berupa *group*. Pada struktur tampilan mahasiswa ini memiliki sub menu dan sub-sub menu yang berbeda dari struktur tampilan yang dibahas sebelumnya dan juga lebih kompleks. Adapun penjabaran pada struktur tampilan mahasiswa disajikan pada Gambar 7.

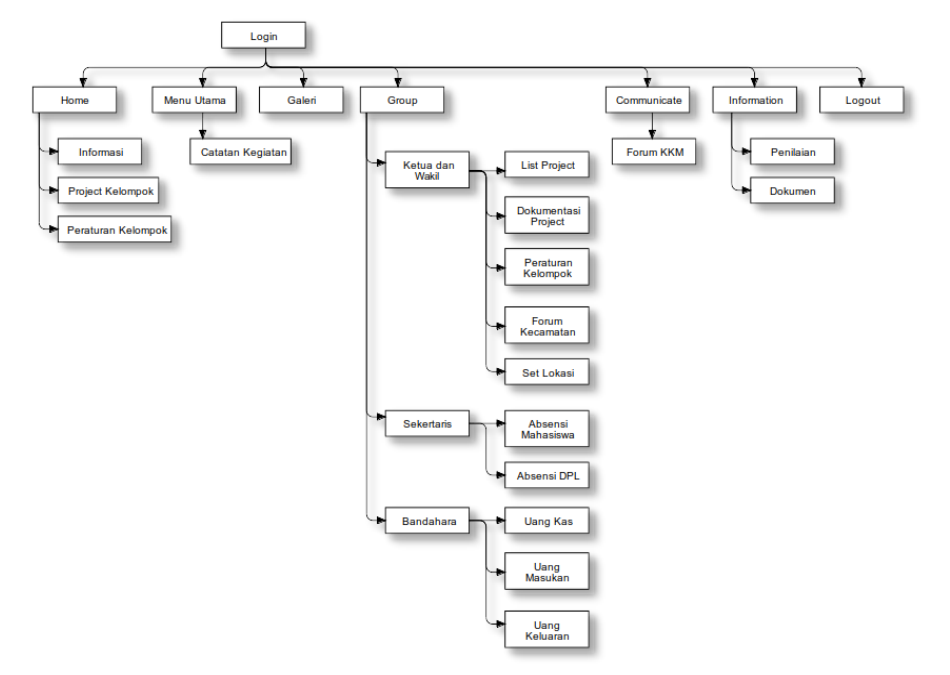

**Gambar 7. Struktur tampilan mahasiswa.**

# *2.7. Pemodelan Data*

Pemodelan data pada perancangan aplikasi Android ini meliputi *entity relationship diagram,* merancang tabel-tabel yang dibutuhkan pada basis data dan membuat relasi antar tabel. *Entity relationship diagram* yang dibuat memiliki keterkaitan antara data yang satu dengan data yang lainnya. Tabel-tabel yang telah dirancang kemudian direalisasikan antara tabel satu dengan yang lain untuk mendukung kelancaran pengolahan data [\[17\].](#page-11-16) Relasi antar tabel basis data pada aplikasi Android dapat dilihat pada Gambar 8 di bawah ini.

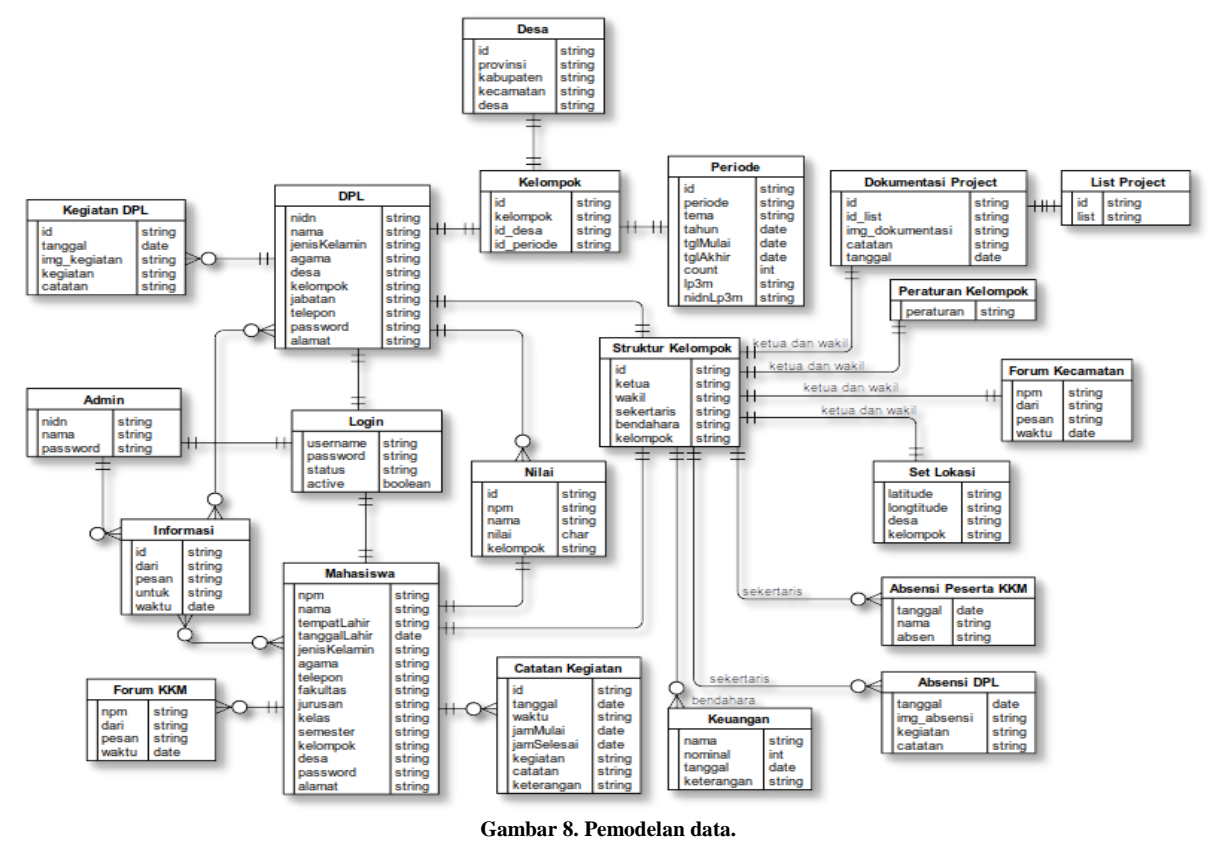

# **3. Hasil dan Pembahasan**

#### *3.1. Implementasi Sistem*

*Form login* adalah halaman pembuka ketika masuk ke dalam sistem yang juga berfungsi sebagai pengaman agar tidak sembarangan *user* bisa masuk ke dalam sistem. Untuk bisa melewati *form login* harus memasukkan *username* dan *password* lalu klik *login*. Halaman *home admin* ini merupakan halaman admin berhasil melewati tahap *login* dan masuk ke dalam tampilan utama yaitu *home*, dimana di dalamnya terdiri dari data-data informasi peserta KKM, kelompok dan DPL. Pada halaman pendaftaran KKM ini adalah tempat awal mula peserta KKM sebelum memasuki sistem. Peserta KKM diharapkan melakukan pendaftaran terlebih dulu, kemudian setelah melakukan pendaftaran, maka DPL memvalidasi pendaftaran tersebut, selanjutnya peserta KKM dapat masuk ke dalam sistem. Halaman *form login*, *home* admin dan halaman pendaftaran KKM disajikan pada Gambar 9.

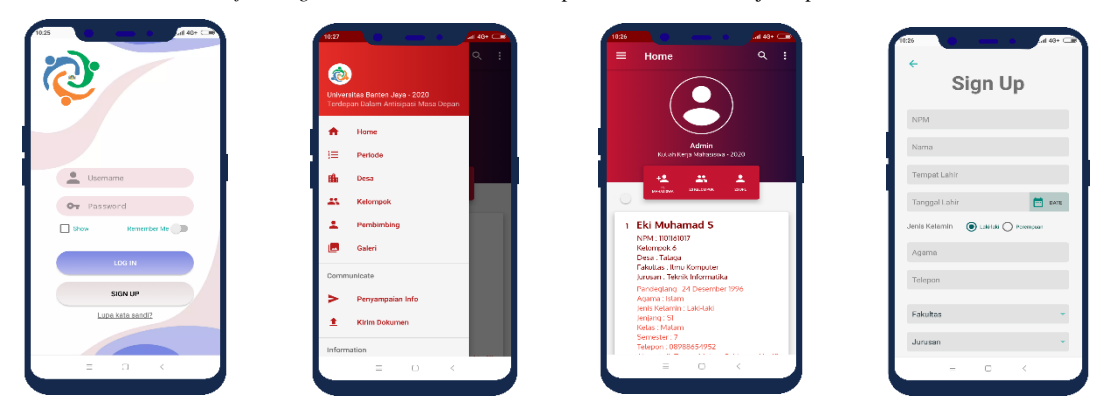

**Gambar 9. Halaman** *form login, home* **admin dan halaman pendaftaran KKM.**

*Slider left* adalah dimana tempatnya item-item menu berbeda dengan item-item menu pada admin, diantaranya terdapat menu periode, desa, kelompok, pembimbing, galeri, menyampaikan info, kirim dokumen, informasi kegiatan DPL, lokasi KKM, pemberian nilai dan presensi DPL. Halaman pembimbing adalah dimana admin dapat melakukan *input* data-data pembimbing atau DPL untuk hak akses agar DPL dapat memasuki sistem. Halaman informasi lokasi KKM adalah halaman informasi lokasi keberadaan kelompok peserta KKM atau lokasi keberadaan posko kelompok. Halaman *slider left* admin, halaman pembimbing, dan halaman lokasi KKM disajikan pada Gambar 10.

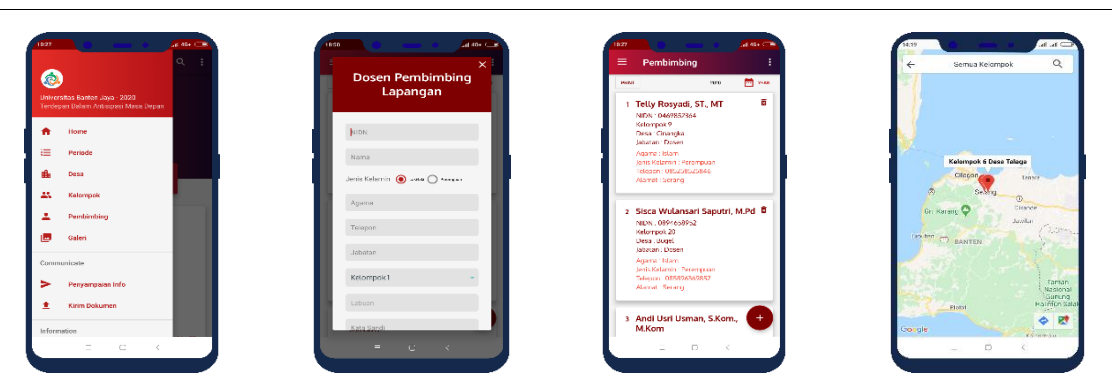

**Gambar 10. Halaman** *sliderleft admin,* **halaman pembimbing dan halaman lokasi KKM.**

Halaman *home* DPL berisi tentang data-data informasi yang diberikan admin, data *list project* atau rencana kegiatan kelompok dalam pelaksanaanya selama kegiatan KKM. Halaman informasi pemberian nilai adalah tampilan data-data nilai yang diberikan kepada mahasiswa dalam hasil akhir kegiatan peserta KKM, dimana admin mengetahui informasi pemberian nilai yang diberikan DPL. Selanjutnya, halaman informasi kegiatan mahasiswa adalah halaman dimana mahasiswa atau peserta KKM mencatat kegiatan sehari-harinya selama KKM dan menampilkan pemberitahuan informasi kegiatan mahasiswa kepada DPL. Sedangkan pada halaman cetak pemberian nilai adalah halaman untuk mencetak data-data hasil nilai pelaksanaan kegiatan KKM yang diberikan oleh DPL. Halaman *home* DPL, halaman informasi nilai, informasi kegiatan mahasiswa dan cetak pemberian nilai disajkan pada Gambar 11.

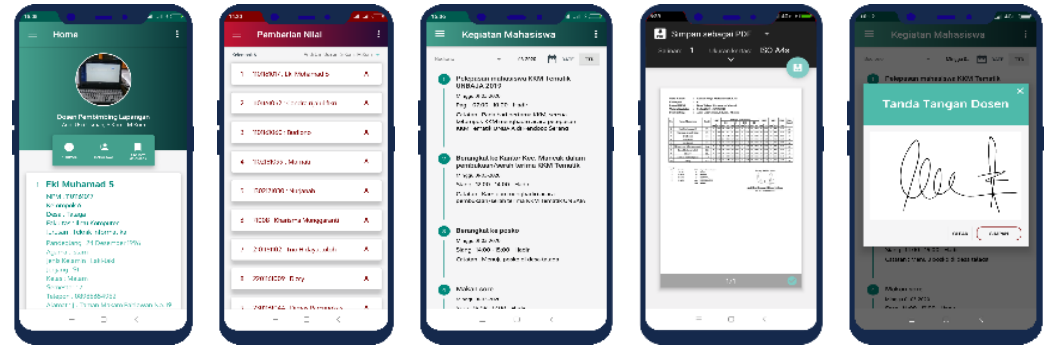

**Gambar 11. Halaman** *home* **DPL, halaman informasi nilai, informasi kegiatan mahasiswa dan cetak pemberian nilai.**

# *3.2. Tata Letak Sistem yang Direkomendasikan*

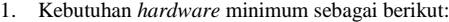

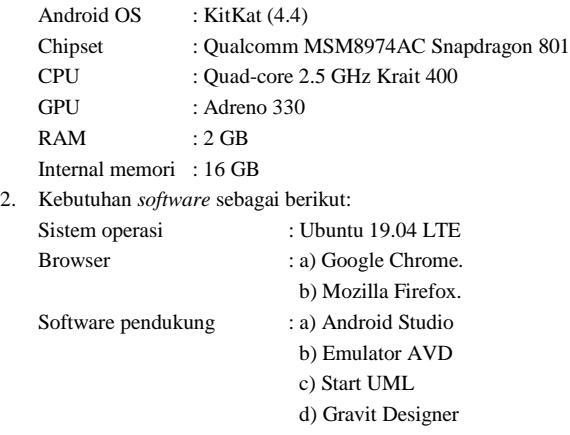

- Database : *Firebase* data base *real-time*
- 3. Personil, yaitu satu orang sebagai administrator sistem.
- 4. Hasil implementasi, yaitu sesuai dengan hasil analisis dan kebutuhan di tempat penelitian dan mampu menjawab masalah yang terjadi di tempat penelitian.

#### *3.3. Uji Coba dan Hasil*

Untuk tahap pengujian, peneliti menggunakan metode *black box testing*. Metode *black box testing* merupakan metode pengujian program yang mengutamakan terhadap kebutuhan fungsi dari suatu program, dimana tujuannya adalah untuk menemukan kesalahan fungsi dari program yang diujikan. Dilakukan hanya untuk mengamati hasil dari eksekusi melalui data uji dan juga memeriksa fungsional dari *software* dan fungsionalitasnya tanpa mengetahui yang terjadi dalam proses detail, melainkan hanya mengetahui *input* dan *output* [\[18\].](#page-11-17) Adapun rancangan pengujian sistem yang diuji dengan teknik pengujian *black box* dikelompokkan pada Tabel 2.

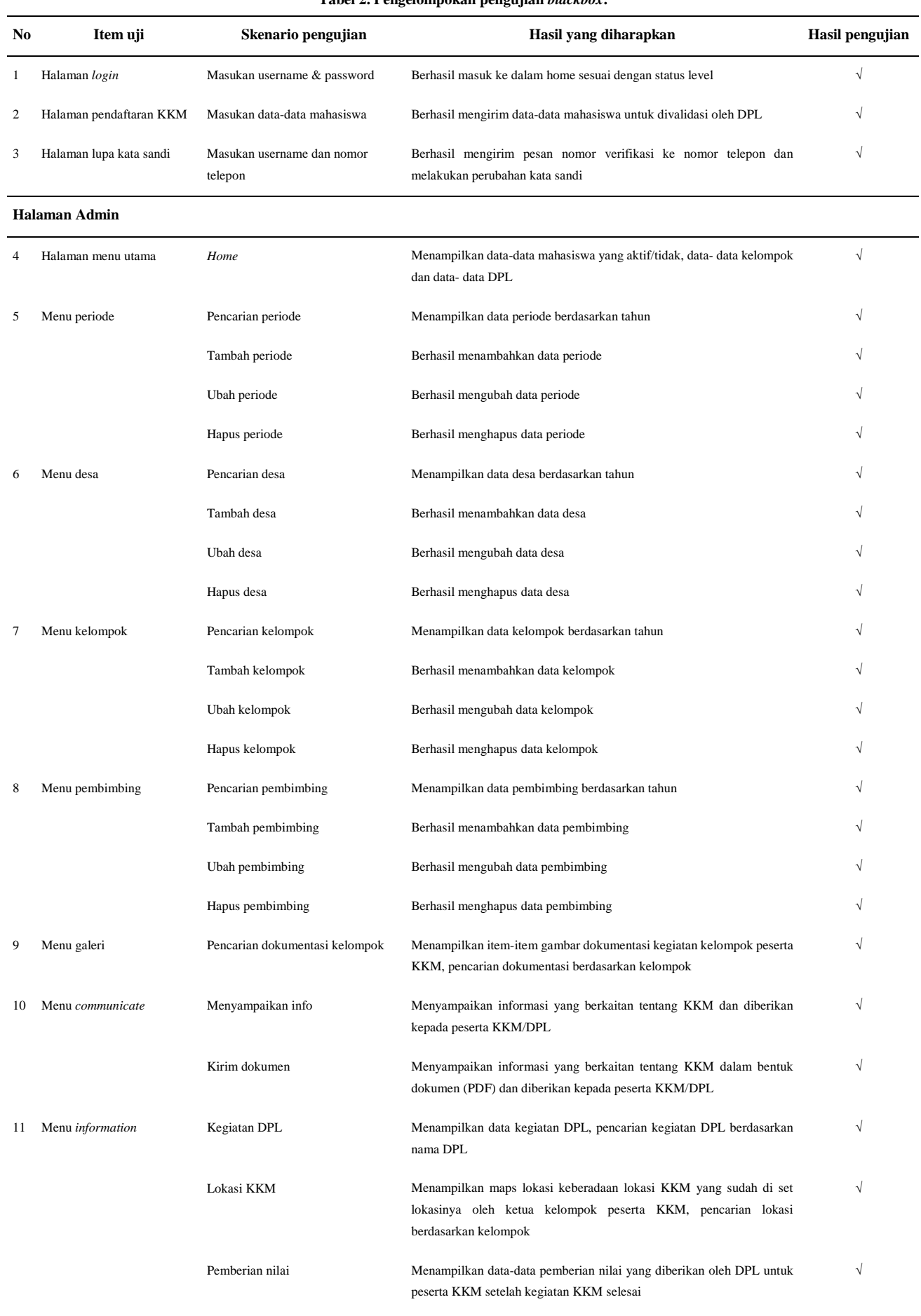

Absensi DPL Menampilkan absensi DPL, ketika DPL berkunjung ke posko $\sqrt{2}$ 

# **Tabel 2. Pengelompokan pengujian** *blackbox***.**

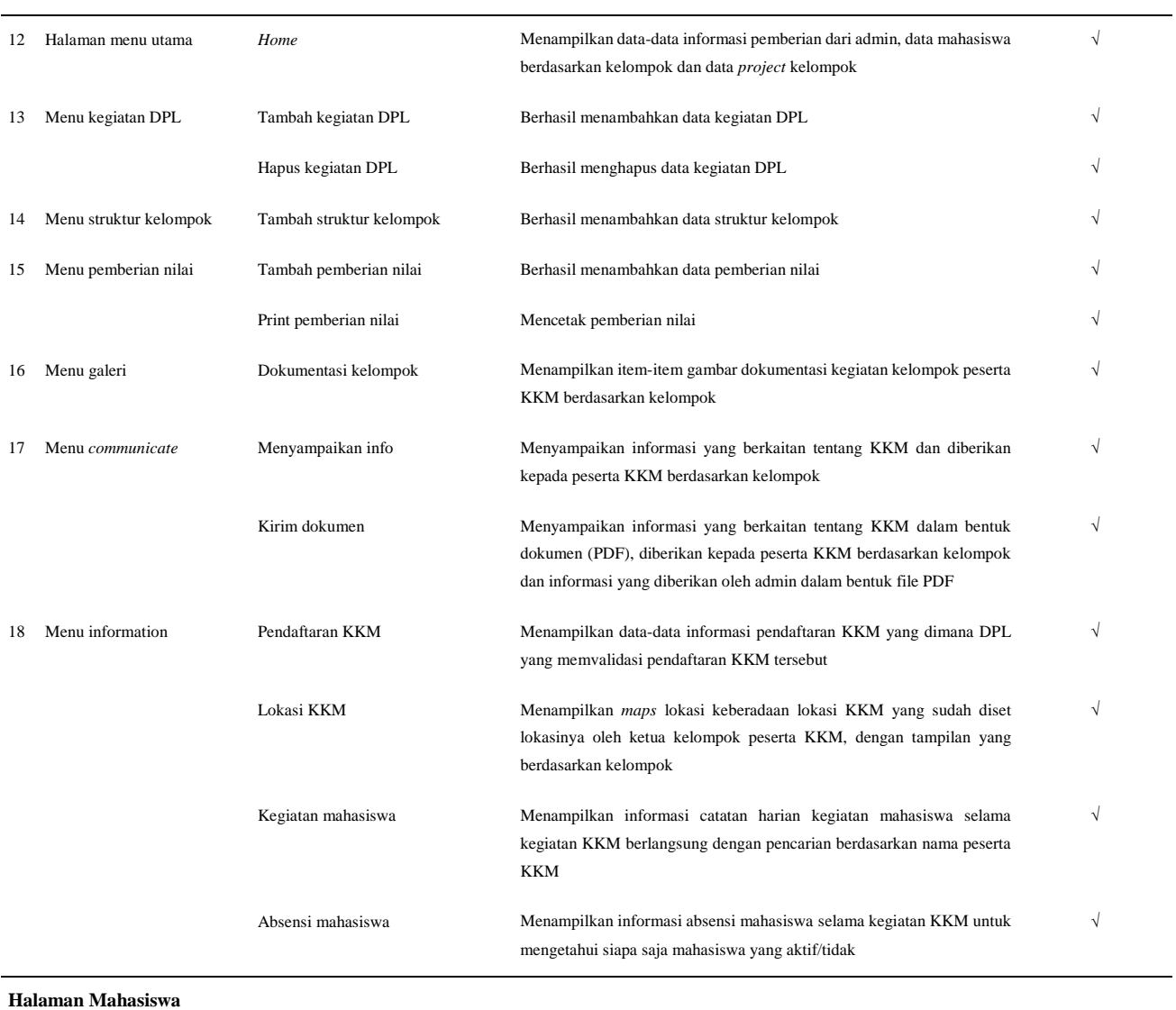

# **Halaman Dosen Pembimbing Lapangan (DPL)**

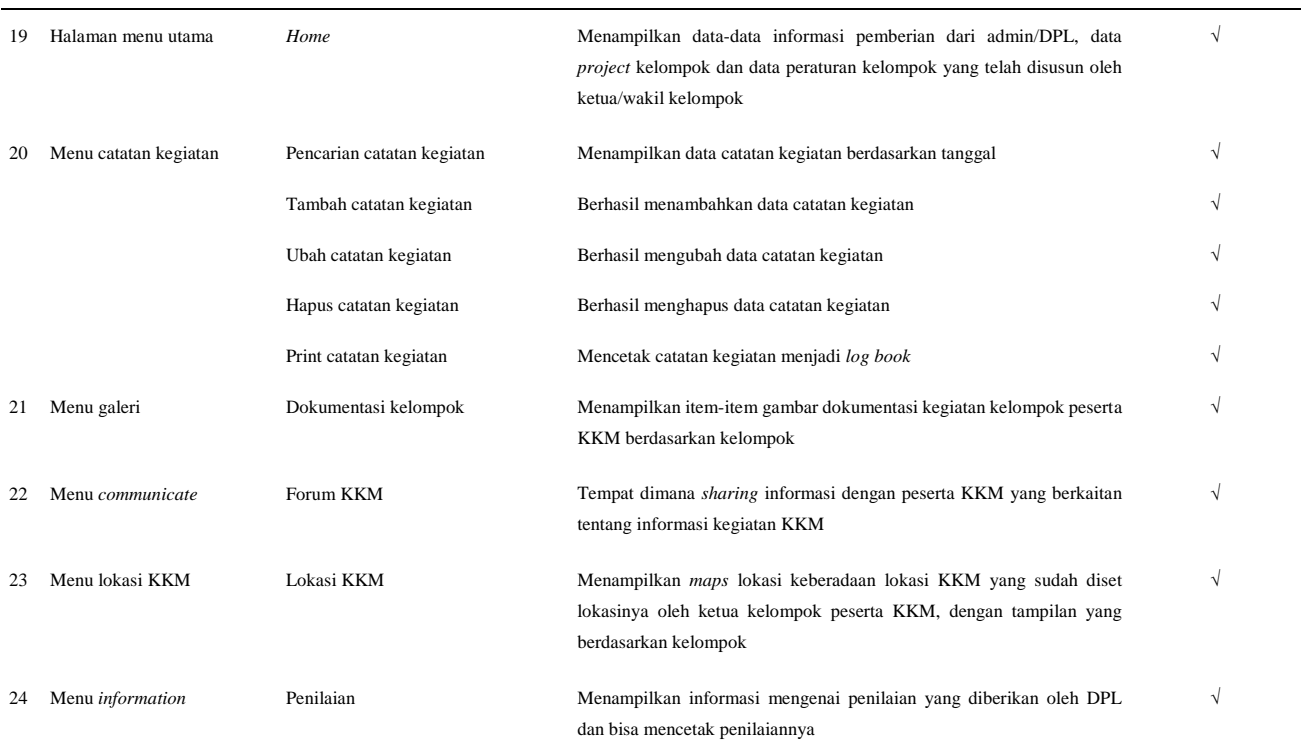

# **TEKNIKA: JURNAL SAINS DAN TEKNOLOGI VOL 16 NO 02 (2020) 267–278 277**

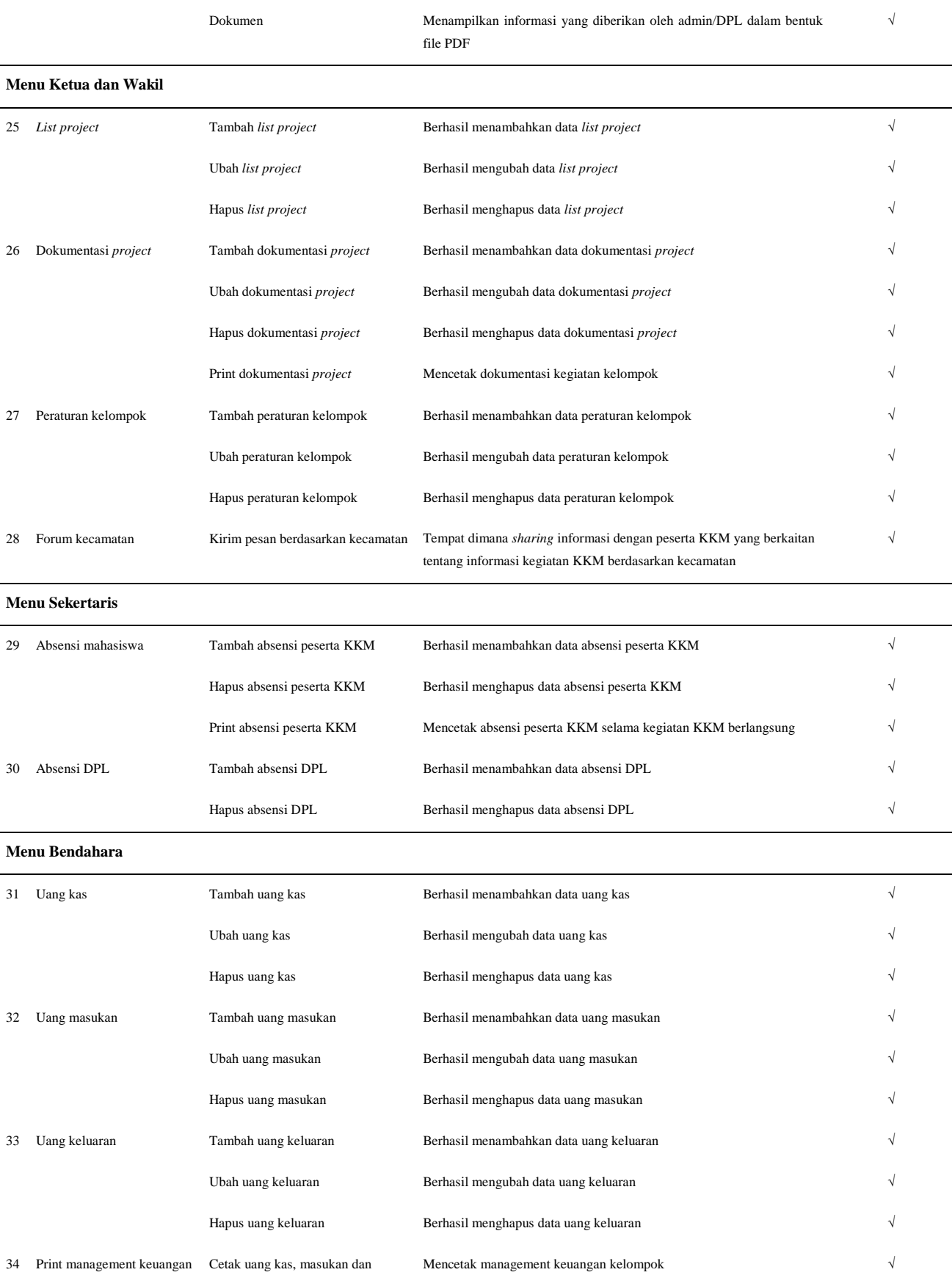

Tabel 2 menjelaskan mengenai pengelompokan pengujian *black box* dari setiap halaman dan menu seperti halaman *login*, halaman pendaftaran KKM, halaman lupa kata sandi, halaman admin (menu utama, menu periode, desa, kelompok, pembimbing, galeri, *communicate*, *information*), halaman dosen pembimbing lapangan (halaman menu utama, menu kegiatan DPL, menu struktur kelompok, menu pemberian nilai, menu galeri, menu *communicate*, menu *information*), halaman mahasiswa (halaman menu utama, menu catatan kegiatan, menu galeri, menu *communicate*, menu lokasi KKM, menu *information*), menu ketua dan wakil (*list project*, dokumentasi *project*, peraturan kelompok, forum kecamatan), menu sekertaris (absensi mahasiswa, absensi DPL), menu

keluaran

bendahara (uang kas, uang masukan, uang keluaran, print manajemen keuangan). Dimana pada setiap item uji dilakukan skenario pengujian untuk dilihat hasil pengujian yang diharapkan apakah sesuai atau tidak. Berdasarkan hasil uji dari setiap item didapatklan bahwa keseluruhan item uji sesuai dengan hasil yang diharapkan (berhasil). Sebagai contoh, pada item uji halaman *login* terdapat skenario pengujian yaitu halaman *login* dapat melakukan tahapan masuk *username* dan *password*, dengan capaian hasil yang diharapkan yaitu berhasil masuk ke dalam *home* sesuai dengan status level. Dari hasil pengujian yang dilakukan didapatkan hasil pengujian berhasil masuk ke dalam *home* sesuai dengan status level.

## **4. Kesimpulan**

Berdasarkan dari hasil dan pembahasan, adapun kesimpulan dari penelitian ini adalah aplikasi ini dapat membantu dosen pembimbing lapangan untuk *monitoring* kegiatan KKM, mengetahui progress *project* kelompok, mengetahui kehadiran mahasiswa, mencatat kegiatan harian yang dilakukan oleh sekretaris kelompok, mempermudah membuat *log book*, dosen pembimbing lapangan dapat mengetahui keberadaan lokasi KKM yang ditandai oleh ketua kelompok. DPL dapat langsung melakukan *input* nilai peserta KKM.

Pengembangan aplikasi berbasis Android ini diharapkan membantu proses pelaksanaan KKM. Pengembangan aplikasi *monitoring* KKM dalam penelitian ini menggunakan metode *waterfall*. Proses pembuatan Android ini melalui beberapa tahap dengan membuat *use case, activity diagram* berjalan, lalu pembuatan *sequence diagram*, Perancangan *prototype* dan pemodelan data. Spesifikasi minimal yang digunakan untuk mengakses aplikasi *monitoring* adalah OS android yang digunakan KitKat (4.4) RAM 2 GB dan internal memori 16 GB.

#### **Ucapan Terima Kasih**

Terima kasih kepada pihak Lembaga Pengembangan, Penelitian dan Pengabdian kepada Masyarakat (LP3M) yang telah membantu dan memberikan informasi kepada peneliti dalam mengembangkan aplikasi berbasis Android ini. Kepada semua pihak terkait yang tidak bisa saya sebutkan satu per satu yang telah membantu peneliti sehingga pengembangan aplikasi berbasis Android ini dapat terealisasikan dan dapat digunakan oleh Universitas Banten Jaya dalam melaksanakan kegiatan kuliah kerja mahasiswa (KKM).

#### DAFTAR PUSTAKA

- <span id="page-11-0"></span>[1] Tempo.co. 2009. Survei kepemilikan *smartphone*, Indonesia peringkat ke-24. Diakses pada 20 Juli 2020. Diakses melalui [https://tekno.tempo.co/read/1181645/survei-kepemilikan-smartphone-indonesia-peringkat-ke-24/full&view=ok.](https://tekno.tempo.co/read/1181645/survei-kepemilikan-smartphone-indonesia-peringkat-ke-24/full&view=ok)
- <span id="page-11-1"></span>[2] Neforawati, I., Fareza, M. I., & Juniarti, V. (2015). Rancang bangun aplikasi sistem informasi *monitoring* absensi mahasiswa Politeknik Negeri Jakarta menggunakan teknologi NFC pada Android. *Jurnal Poli-Teknologi*, vol. 14, no. 2. doi: [10.32722/pt.v14i2.740.](https://doi.org/10.32722/pt.v14i2.740)
- <span id="page-11-2"></span>[3] Marsa, A. R., & Yulius, R. (2017). Implementasi aplikasi layanan informasi lokasi strategis Kota Payakumbuh berbasis Android. *Jurnal Sains Dan Informatika*, vol. 3, no. 1, pp. 30-36. doi: 10.22216/jsi.v3i1.2244.
- <span id="page-11-3"></span>[4] Setiawan, M. A., Muludi, K., & Irawati, A. R. (2019). Pengembangan aplikasi KKN berbasis Android (Studi Kasus Universitas Lampung). *Jurnal Sistem Informasi dan Sains Teknologi*, vol. 1, no. 1, pp. 1-7. doi[: 10.31326/jurnal%20sistek.v1i1.326.](https://doi.org/10.31326/jurnal%20sistek.v1i1.326)
- <span id="page-11-4"></span>[5] Baihaqi, K. A., Dwiasnati, S., & Hikmayanti, H. (2019). Monitoring real job lecture activities (using location based service and Android based DMS test features). *International Journal of Computer Science and Information Security*, vol. 17, no. 11, pp. 51–61.
- <span id="page-11-5"></span>[6] Widiastuti, N. I., & Susanto, R. (2014). Kajian sistem *monitoring* dokumen akreditasi teknik informatika Unikom. *Majalah Ilmiah UNIKOM*, vol. 12, no. 2, pp. 195–202. doi: 10.34010/miu.v12i2.28.
- <span id="page-11-6"></span>[7] Malik, S. (2005). *Enterprise Dashboards*. Canada: John Wiley and Sons Inc.
- <span id="page-11-7"></span>[8] Hasibuan, L. H., & Maruf, K. (2020). *Mobile* aplikasi berbasis Android untuk sistem usulan publik operasional dan pemiliharaan Kota Palangka Raya. *Jurnal Teknologi Informasi*, vol. 14 no. 1, pp. 64-70.
- <span id="page-11-8"></span>[9] Al Hakim, R. R. (2020). Pencegahan penularan Covid-19 berbasis aplikasi Android sebagai implementasi kegiatan KKN tematik Covid-19 di Sokanegara Purwokerto Banyumas. *Community Engagement and Emergence Journal (CEEJ)*, vol. 2, no. 1, pp. 7–13. [https://doi.org/10.37385/ceej.v2i1.125.](https://doi.org/10.37385/ceej.v2i1.125)
- <span id="page-11-9"></span>[10] Andi, J. (2015). Pembangunan aplikasi *child tracker* berbasis *Assisted* – *global positioning system* ( A-GPS ) dengan *platform android*. *Jurnal Ilmiah Komputer dan Informatika (KOMPUTA)*, vol. 1, no. 1, pp. 1–8. ISSN: 2089-9033.
- <span id="page-11-10"></span>[11] Irsan, M. (2015). Rancang bangun aplikasi *mobile* notifikasi berbasis Android untuk mendukung kinerja di instansi pemerintahan. *Justin: Jurnal Sistem dan Teknologi Informasi*, vol. 3, no. 1, pp. 115–120.
- <span id="page-11-11"></span>[12] Pratiwi, C. A, & Rochmawati, N. (2018). Rancang bangun aplikasi *monitoring* ibadah umat islam untuk siswa sekolah dasar berbasis Android. *Jurnal Manajemen Informasi*, vol. 8, no. 1, pp. 96–105.
- <span id="page-11-12"></span>[13] Prayitno, A., & Safitri, Y. (2015). Pemanfaatan sistem informasi perpustakaan digital berbasis website untuk para penulis. *Indonesian Journal on Software Engineering*, vol. 1, no. 1, pp. 28–37.
- <span id="page-11-13"></span>[14] Binus.ac.id. (2019). Memahami *use case* diagram dalam sistem informasi akuntansi. Diakses pada 1 Juli 2020. Diakses pada [https://accounting.binus.ac.id/2019/10/03/memahami-use-case-diagram-dalam-sistem-informasi](https://accounting.binus.ac.id/2019/10/03/memahami-use-case-diagram-dalam-sistem-informasi-akuntansi/#:~:text=Use%2Dcase%20diagram%20merupakan%20model,yang%20diharapkan%20dari%20sebuah%20sistem.&text=Diagram%20use%20case%20tidak%20menjelaskan,usecase%2C%20aktor%2C%20dan%20sistem)[akuntansi/#:~:text=Use%2Dcase%20diagram%20merupakan%20model,yang%20diharapkan%20dari%20sebuah%20sistem.&text=Diagram%20us](https://accounting.binus.ac.id/2019/10/03/memahami-use-case-diagram-dalam-sistem-informasi-akuntansi/#:~:text=Use%2Dcase%20diagram%20merupakan%20model,yang%20diharapkan%20dari%20sebuah%20sistem.&text=Diagram%20use%20case%20tidak%20menjelaskan,usecase%2C%20aktor%2C%20dan%20sistem) [e%20case%20tidak%20menjelaskan,usecase%2C%20aktor%2C%20dan%20sistem.](https://accounting.binus.ac.id/2019/10/03/memahami-use-case-diagram-dalam-sistem-informasi-akuntansi/#:~:text=Use%2Dcase%20diagram%20merupakan%20model,yang%20diharapkan%20dari%20sebuah%20sistem.&text=Diagram%20use%20case%20tidak%20menjelaskan,usecase%2C%20aktor%2C%20dan%20sistem)
- <span id="page-11-14"></span>[15] Permana, D. H., & Aristoteles. (2017). Pengembangan sistem pelaporan kegiatan KKN. *Jurnal Komputasi*, vol. 5, no. 1, 8–16.
- <span id="page-11-15"></span>[16] Yuni Sugiarti. (2013). *Analisis dan Perancangan Modelling Language*. Yogyakarta: Graha Ilmu.
- <span id="page-11-16"></span>[17] Ramadhan, T., & Utomo, V. G. (2014). Rancang bangun aplikasi *mobile* untuk notifikasi jadwal kuliah berbasis Android (Studi Kasus: Stmik Provisi Semarang). *Jurnal Teknologi Informasi dan Komunikasi*, vol. 5, no. 2, pp. 47-55.
- <span id="page-11-17"></span>[18] Trengginaz, R. B., Yusup, A., Sunyoto, D. S., Jihad, M. R., & Yulianti, Y. (2020). Pengujian aplikasi pemesanan tiket kereta berbasis *website* menggunakan metode *black box* dengan teknik *equivalence partitioning*. *Jurnal Teknologi Sistem Informasi dan Aplikasi*, vol. 3, no. 3, pp. 144-149.